# Getting started with **Getting started with** Getting started with Android™ devices Android™ devices

You can use OverDrive's mobile app to borrow and enjoy eBooks and audiobooks from your library on your Android device.

### Step 1

Download our app, OverDrive Media Console (OMC), from one of the following:

- Google Play
- http://omc.overdrive.com/android

# Step 2

Open OMC and find your library's OverDrive-powered website. In newer versions of the app, you can do this by swiping from left to right to open the **Home menu**, then tapping **Add a library**. In older versions of the app, tap the  $\Box$  icon (or, if you don't have this icon, go to *Menu> Get Books*).

- Tap the star to save your library's website to your library list.
- Tap your library's name to start browsing.

## Step 3

Log into your library's OverDrive-powered website with your library card and borrow a book.

### Step 4

Find borrowed books under your account in your library website. You can:

- Download EPUB Books\* and MP3 audiobooks directly to OMC.
- Tap **Read** to open and read OverDrive Read eBooks right in your browser.
- If you've installed the Kindle reading app from the Google Play store, select **Kindle Book** (U.S. only) to complete checkout on Amazon's website and send the book to your Kindle reading app.
- *\*Note: To read eBooks in OMC, follow the prompts to authorize your device with an Adobe ID. It's a one-time, free process that takes just moments to complete.*

For more information about OverDrive's mobile app for Android, visit: http://omc.overdrive.com/android

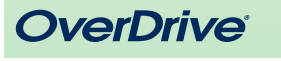

#### *Need more help?*  Contact your library or visit OverDrive Help at help.overdrive.com.

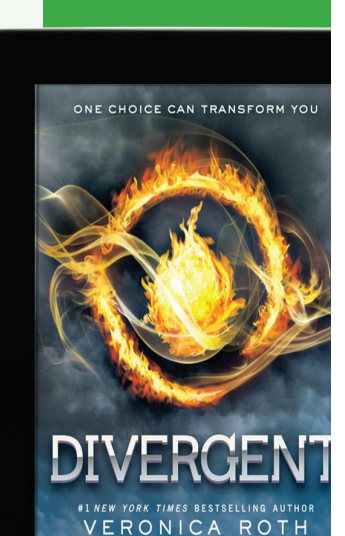

#### Step 1 Download our app, OverDrive Media Console (OMC), from one of the following: • Google Play • http://omc.overdrive.com/android

Android device.

# Step 2

Open OMC and find your library's OverDrive-powered website. In newer versions of the app, you can do this by swiping from left to right to open the **Home menu**, then tapping **Add a library**. In older versions of the app, tap the  $\blacksquare$  icon (or, if you don't have this icon, go to *Menu> Get Books*).

You can use OverDrive's mobile app to borrow and enjoy

eBooks and audiobooks from your library on your

- Tap the star to save your library's website to your library list.
- Tap your library's name to start browsing.

## Step 3

Log into your library's OverDrive-powered website with your library card and borrow a book.

### Step 4

Find borrowed books under your account in your library website. You can:

- Download EPUB Books\* and MP3 audiobooks directly to OMC.
- Tap **Read** to open and read OverDrive Read eBooks right in your browser.
- If you've installed the Kindle reading app from the Google Play store, select **Kindle Book** (U.S. only) to complete checkout on Amazon's website and send the book to your Kindle reading app.

*\*Note: To read eBooks in OMC, follow the prompts to authorize your device with an Adobe ID. It's a one-time, free process that takes just moments to complete.*

For more information about OverDrive's mobile app for Android, visit: http://omc.overdrive.com/android

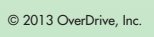

*Need more help?*  Contact your library or visit OverDrive Help at help.overdrive.com.

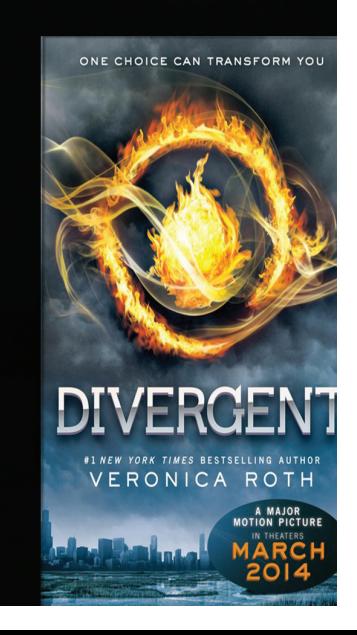